# **INTEGRASI LEVEL API DENGAN MENGGUNAKAN** *ESB MULESOFT*

**Fariz 1) , Aisyah Farah Fauziyah 2) , Fanny Leonita Felysia3)**

E-mail: <sup>1)</sup>farizbadnen@gmail.com, <sup>2)</sup>[aisyahfarahfauziah@gmail.com,](mailto:aisyahfarahfauziah@gmail.com) 3)fannyleonitafelysia@gmail.com

1,2,3 Program Studi Sistem Informasi, Fakultas Ilmu Komputer, Universitas Pembangunan Nasional "Veteran" Jawa Timur

### **Abstrak**

Organisasi bisnis telah banyak yang memiliki sistem informasi, namun kebanyakan masih berjalan secara terpisah. Masalah yang timbul yaitu terjadi ketidakefektifan dalam proses pemanfaatannya dan terjadi duplikasi data. Pada sistem informasi penjualan jual beli baju bekas wanita (SIJELITA) dan Sistem Informasi Penjualan Aksesoris Wanita (SIALANWA) dilakukan pengintegrasian agar data yang terdapat di dua aplikasi tersebut dapat sesuai satu sama lain secara *real time*. Kedua sistem tersebut berbasis web dan *database* yang digunakan yaitu *mysq*l. Sistem ini menggunakan integrasi level API. Pengintergrasian ini dilakukan pada saat admin menginputkan data barang, maka data tersebut akan terupdate pada kedua sistem. Tidak hanya input data barang, tetapi pada saat menghapus data barang di salah satu sistem, maka pada sistem lain juga akan terhapus data barang tersebut.

**Kata kunci:** *Integrasi Level API*, *MuleSoft Anypoint*, *Sistem Informasi Terintegrasi.*

## **1. PENDAHULUAN**

Sistem Informasi (SI) membantu organisasi modern menjadi lebih terorganisir dan dapat memenuhi tujuan mereka secara lebih efektif.[1] Solusi SI yang baik memungkinkan organisasi mendapatkan beberapa hal yaitu: menangani jumlah informasi yang jauh lebih besar daripada sumber daya lainnya, mencapai tingkat akurasi yang jauh lebih tinggi (menjadi sangat sedikit kesalahan), mengurangi biaya dari semua proses yang ada, dan meningkatkan layanan yang ditawarkan kepada pelanggan internal dan eksternal.[2]

Saat ini banyak organisasi bisnis yang berlomba-lomba membuat sistem informasi penjualan untuk menunjang bisnis mereka. Salah satu contoh yaitu pada SIJELITA dan SIALANWA, yang merupakan sistem informasi penjualan yang berkutik dalam *fashion* wanita. *Fashion* wanita tidak lepas dari pakaian dan aksesoris, karena hal tersebut dapat membuat wanita merasa lebih percaya diri.

Aplikasi SIJELITA berisikan data barang pakaian wanita beserta harga yang dijual oleh sistem tersebut. Dalam aplikasi SIALANWA juga terdapat data barang aksesoris beserta harganya. Agar admin dapat meminimalisir proses input dan delete, maka dilakukan integrasi terhadap kedua sistem tersebut. Selain meminimalisir proses, admin juga dapat meminimalisir kesalahan duplikasi data saat input data.

Solusi yang dapat diberikan adalah dengan melakukan integrasi data antara SIJELITA dan SIALANWA. Integrasi dilakukan dengan bantuan software MuleSoft Anypoint. Integrasi ini dilakukan dengan maksud agar admin hanya perlu menambahkan atau menghapus data dari satu aplikasi. Hal ini tentunya dapat membantu admin dalam mengelola data pada kedua aplikasi yaitu SIJELITA dan SIALANWA.

### **2. METODOLOGI**

Metodologi yang digunakan yaitu integrasi level *Application Programming Interface* (API). Integrasi ini merupakan suatu mekanisme untuk integrasi suatu sistem atau aplikasi dengan mengakses *interface* yang di-*expose* oleh *developer* pada *packaged* atau *custom application*.[3]

Tools MuleSoft Anypoint digunakan untuk membantu dalam pengintegrasian aplikasi. Mule merupakan layanan *enterprise service bus* (ESB) yang berbasis Java dan *platform* integrasi yang memungkinkan untuk menghubungkan aplikasi dengan cepat dan mudah sehingga memungkinkan untuk melakukan pertukaran data walaupun dengan *platform* yang berbeda. ESB dapat digunakan di mana saja, dapat mengintegrasikan dan mengelola data secara *real time* atau dalam *batch*, dan memiliki konektivitas universal.[4] Berikut merupakan alur dari jalannya integrasi kedua aplikasi :

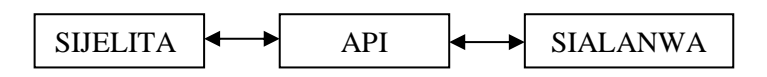

Gambar 1 Alur Proses Integrasi

Pada Gambar 1 merupakan alur proses jalannya integrasi pada SIJELITA dan SIALANWA. Di dalam aplikasi MuleSoft Anypoint, dua aplikasi tersebut diberikan API dari servernya. Sehingga, jika admin menambahkan data baru pada aplikasi SIJELITA, maka API akan menerima data tersebut dan mengirimnya ke aplikasi SIALANWA. Dan data tersebut akan otomatis ter*update* pada kedua sistem.

Berikut adalah langkah-langkah untuk mengintegrasikan SIJELITA dan SIALANWA pada *MuleSoft Anypoint*:

#### **2.1 Flow dari proses** *input* **data**

Flow di bawah ini merupakan proses *input* data dengan menggunakan *MuleSoft Anypoint:*

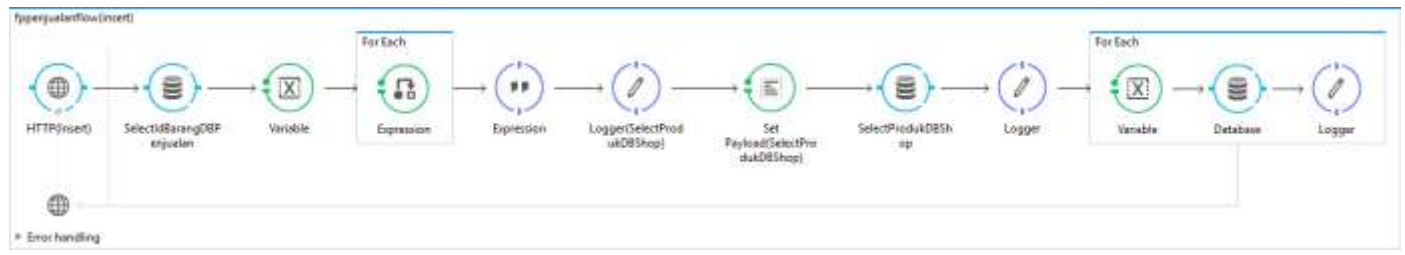

Gambar 2 Flow Input Data

Dalam proses *input* data terdapat *HTTP, Database* SIALANWA, *Variabel, for Each Expression, Logger, Set Payload, Database* SIJELITA*, Logger, for Each (Variabel, Database, dan Logger).*

## **2.1.1** *HTTP*

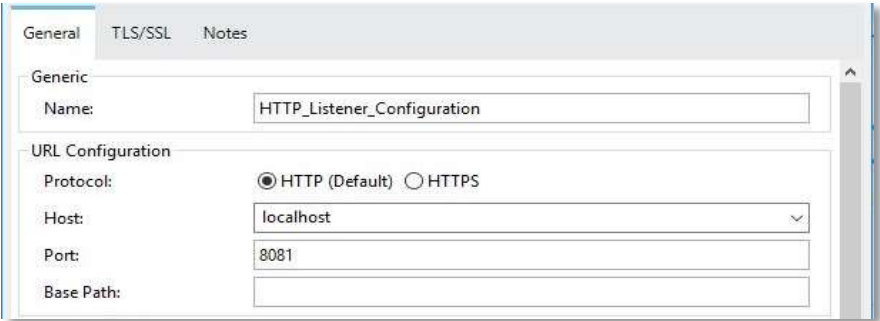

Gambar 3 *HTTP*

Langkah pertama adalah menambah *HTTP. HTTP* digunakan untuk mengatur koneksi serta *path-*nya.

### **2.1.2** *Database* **Penjualan (SIALANWA)**

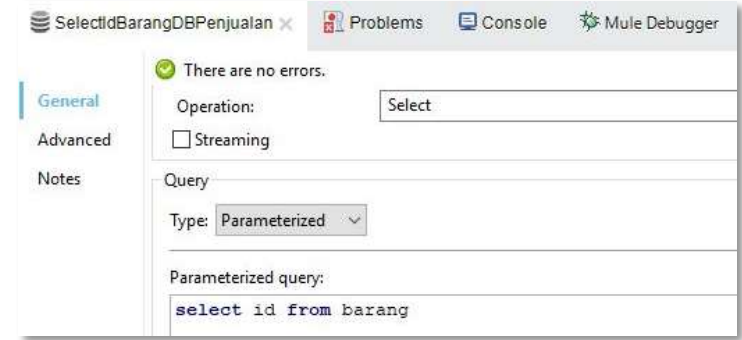

Gambar 4 *Database* penjualan

Langkah kedua adalah menambah *database* yang akan digunakan sebagai tujuan. *Database* yang digunakan adalah *database* penjualan yaitu aplikasi SIALANWA operatornya adalah *select* dan parameter query-nya adalah id dari tabel barang.

### **2.1.3 Variabel**

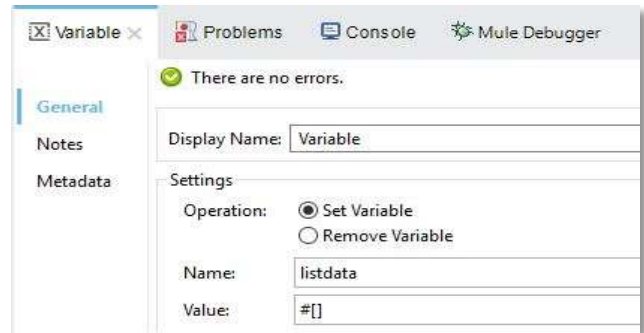

Gambar 5 Variabel

Langkah ketiga adalah menambah variabel. Variabel yang digunakan adalah listdata

## **2.1.4** *For Each (Expression)*

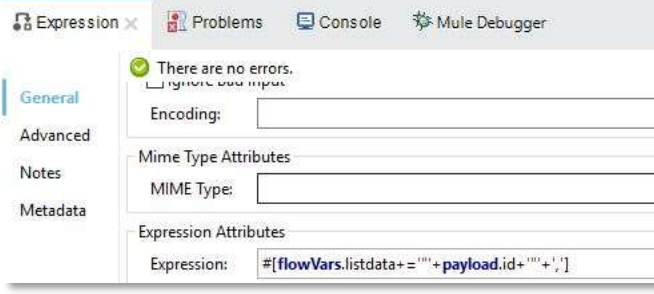

Gambar 6 *For Each (Expression)*

Langkah keempat adalah menambahkan *foreach* dan *expression* didalam *foreach*

#### **2.1.5** *Expression*

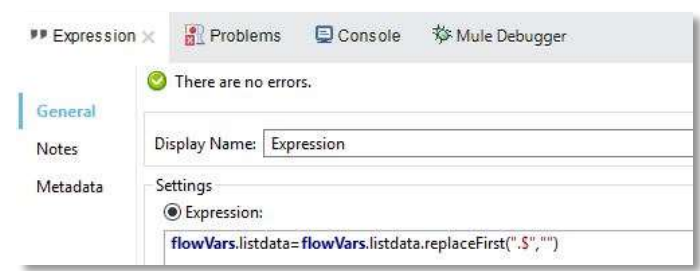

Gambar 7 *Expression*

Langkah kelima adalah menambahkan *expression*

## **2.1.6** *Logger*

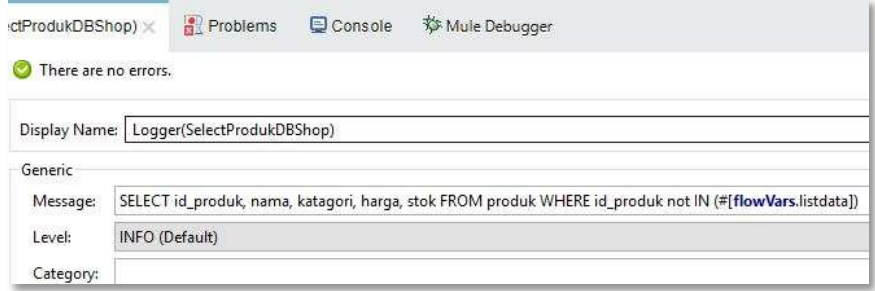

Gambar 8 *Logger*

Langkah keenam adalah menambahkan *logger*. *Logger* digunakan untuk memilih atau menampilkan data-data dari *database* asal namun tidak ada di *database* tujuan.

### **2.1.7** *Set Payload*

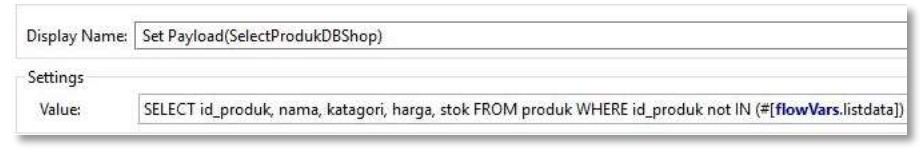

Gambar 9 *Set Payload*

Langkah ketujuh adalah menambahkan *Set Payload* dan *value*nya adalah *query select* seperti pada langkah ke-enam.

## **2.1.8** *Database SIJELITA*

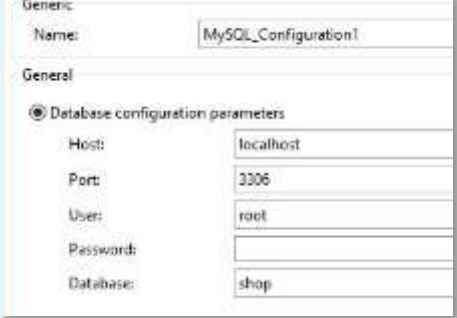

Gambar 10 *Database Shop SIJELITA*

Langkah ke-delapan adalah menambahkan *database* yang akan digunakan sebagai *database* asal. *Database* yang dipilih adalah *database* shop yaitu SIJELITA dengan nama koneksi *MySQL\_Configuration1.*

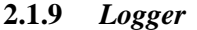

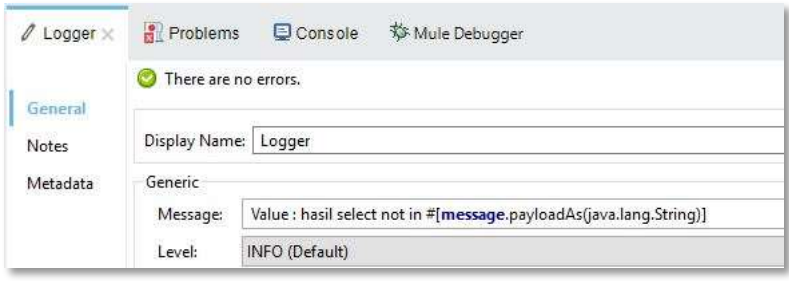

Gambar 11 *Logger*

Langkah ke-sembilan adalah menambahkan *logger*

## **2.1.10** *Variabel (for Each)*

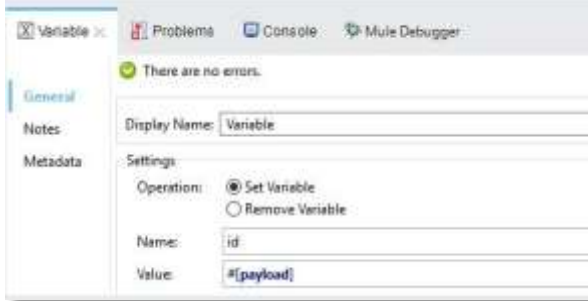

Gambar 12 *Variabel (for Each)*

Langkah ke-sepuluh adalah menambahkan *foreach* dengan variabel, *database*, dan *logger* di dalamnya. Variabel yang digunakan adalah variabel id

#### **2.2.11** *Database (for Each)*

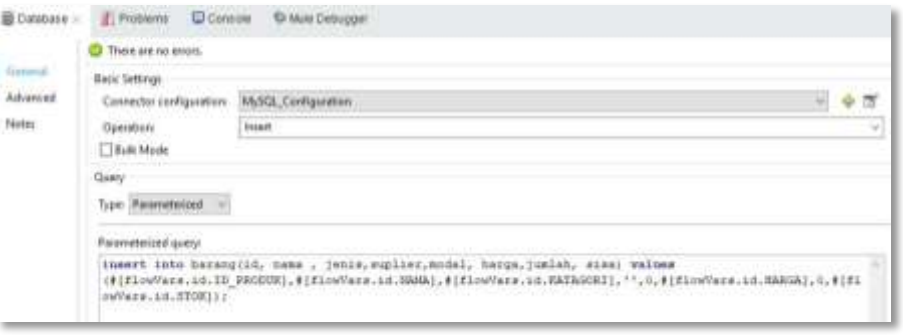

Gambar 13 *Database (for Each)*

Langkah ke-sebelas adalah menambahkan *database* yang akan digunakan sebagai *database* tujuan. Operasi yang digunakan pada database ini adalah *insert*, yang mendefinisikan data-data apa saja yang akan ditambahkan dari *database* asal ke *database* tujuan

## **2.1.12** *Logger (for Each)*

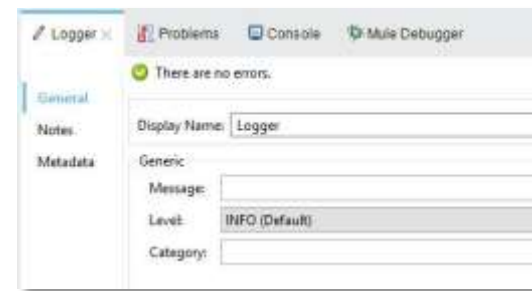

Gambar 14 *Logger*

Langkah terakhir adalah menambahkan *logger*.

## **2.2 Flow dari proses hapus data**

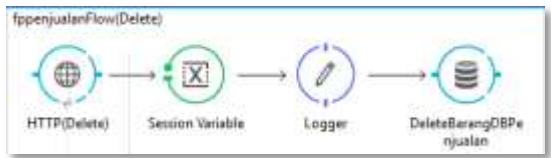

Gambar 15 Flow Hapus Data

Dari *flow* diatas elemen-elemen yang digunakan dalam proses hapus data adalah : *http, session variable*, *logger* dan *database* penjualan. pengaturan dari masing-masing element sebagai berikut :

## **2.2.1. HTTP**

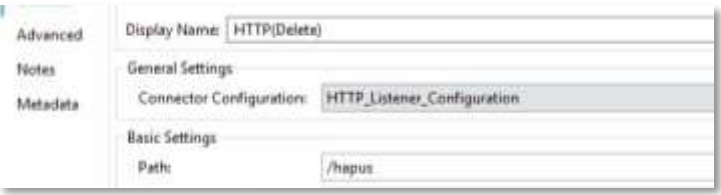

Gambar 16 HTTP

Langkah pertama adalah menambah http. http digunakan untuk mengatur koneksi serta *path*nya. *Path* yang digunakan pada proses ini adalah /hapus

### **2.2.2.** *Session* **variabel**

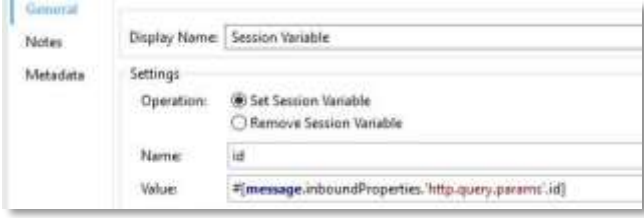

Gambar 17 *Session variabel*

Langkah kedua adalah menambah variabel. Variabel yang digunakan disini adalah

id

## **2.2.3.** *Logger*

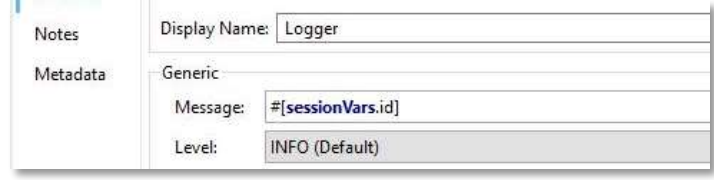

Gambar 18 *Logger*

Langkah ketiga adalah menambahkan *logger*

#### *3.2.4 Database* **Penjualan**

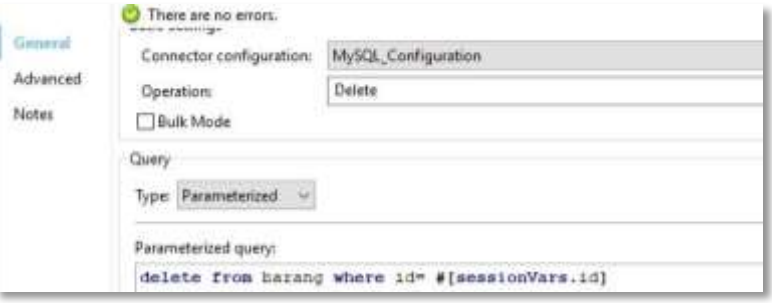

Gambar 19 *Database* penjualan

Langkah terakhir adalah memilih *database* penjualan yang akan digunakan untuk menghapus data dari tabel barang pada *database* penjualan.

### **4. HASIL DAN PEMBAHASAN**

Hasil yang didapat adalah kedua aplikasi SIJELITA dan SIALANWA telah terintegrasi antara proses input dan delete. Berikut adalah tampilannya :

#### 4.1 Tampilan Form Input Data SIJELITA

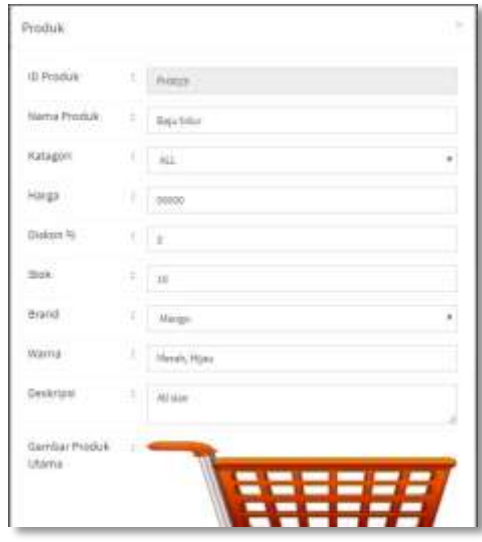

Gambar 20 Form *input* data SIJELITA

Pada gambar diatas, merupakan tampilan form input data pada SIJELITA, seluruh field yang tersedia harus diisi admin untuk bisa input data, admin memasukkan produk 'baju tidur'. Setelah klik simpan, maka secara otomatis produk 'baju tidur' akan terinput pada SIJELITA dan SIALANWA

4.2 Tampilan Setelah Menginputkan Produk 'Baju Tidur' pada SIALANWA dan SIJELITA

|                                  | +Tantum Heavy                                      |                |                                                                    |                               |                                       |         |
|----------------------------------|----------------------------------------------------|----------------|--------------------------------------------------------------------|-------------------------------|---------------------------------------|---------|
|                                  |                                                    |                | 4 tool there maked it. Chet grant riches a deng terry whit Quick Q |                               |                                       |         |
| Juneal Record<br>Juniah Halamati |                                                    | $\frac{22}{3}$ |                                                                    |                               |                                       | & Cytak |
|                                  | <b>STORES IN 1999</b>                              | $\sim$         |                                                                    | Q Earthsterg of sixt.         |                                       |         |
| 41                               | Nama Berness                                       | _____          | Harga Just                                                         | -Amileis<br><b>STATISTICS</b> | Opsi                                  |         |
| $\overline{\mathbf{Y}}$          | and look in the A. Arrest Arrest and<br>Balu tidur |                | Fig. 53.000.                                                       | $\alpha$                      | <b>Count</b><br><b>All The County</b> |         |

Gambar 21 Hasil input data pada SIALANWA

| Data Produk Program at Say                 |                          |                                  |                        |                           |                                     |                     |   |                        |   |  |  |
|--------------------------------------------|--------------------------|----------------------------------|------------------------|---------------------------|-------------------------------------|---------------------|---|------------------------|---|--|--|
| <b>O</b> TANIAN<br>$\overline{\mathbb{1}}$ |                          |                                  |                        |                           |                                     | <b>Jeristi</b><br>. |   |                        |   |  |  |
| $m-11$<br>T.                               | п<br>ID Produk<br>700222 | п<br>Matna<br>neuss              | п<br>Harga<br>Ra10,000 | 13<br><b>Diskon</b><br>a. | 900F<br>Sink <sup>*</sup><br>$10\,$ | Feta                | П | Akal<br>$\blacksquare$ | л |  |  |
|                                            |                          |                                  |                        |                           |                                     | ------              |   |                        |   |  |  |
| à.                                         | Project<br>-99           | <b>Shoes floral</b><br>matterial | lustions<br>           | ò                         | 3.                                  |                     |   | Œ<br><b>Section</b>    |   |  |  |

Gambar 22 Hasil input data pada SIJELITA

4.3 *Source code* PHP yang ditambahkan agar *url* dapat diakses di aplikasi web

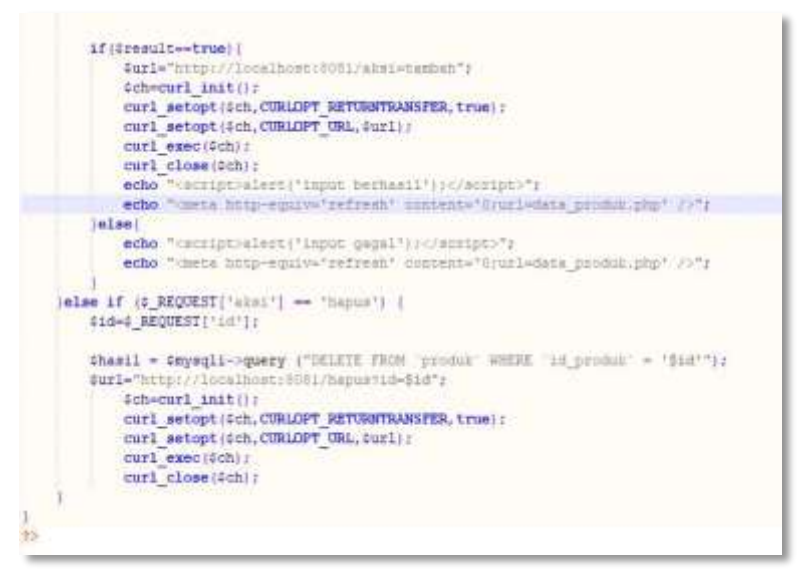

Gambar 23 *Source code* PHP

#### 4.4 *Url* setelah klik hapus data SIJELITA

← → C + O localhost/shop/admin/data\_produk.php?hal=produk\_proses&aksi=hapus&id=Pr0020

Gambar 24 *Url* setelah klik hapus data SIJELITA

## **4. KESIMPULAN DAN SARAN**

Kesimpulan dalam jurnal ini adalah dengan adanya integrasi dapat memudahkan dalam proses pengelolaan data sehingga tidak perlu peng*input*an data secara berulang kali. Yang mana terdapat *tools* yang dapat digunakan dalam proses pengintegrasian, misalnya melakukan pengaturan pada API. Data yang diinputkan pada SIJELITA akan masuk ke dalam *database* SIALANWA dan diintegrasikan melalui MuleSoft Anypoint dan data yang dihapus dari SIALANWA juga akan terhapus di SIJELITA

Saran implementasi sistem sebaiknya berbasis tidak hanya berbasis web saja agar dapat memberikan referensi baru bagi pembaca dan sistem yang diintegrasikan tidak hanya sistem penjualan saja, tetapi juga bisa mencakup proses produksi, proses pemasaran, dan proses-proses lain diintegrasikan menjadi satu.

## **5. DAFTAR RUJUKAN**

- [1] Zaidir, A. A. (2017). Analisis dan Perancangan Sistem Informasi Terintegrasi Untuk Manajemen Produksi, Persediaan dan Distribusi Barang (Studi Kasus: Pabrik Kemasan Kertas CV. Yogyakartas) . *Jurnal Teknologi Informasi Vol. XII Nomor 35*.
- [2] Han, H., & Tokuda, T. (2010). Towards flexible and lightweight integration of web applications by end-user programming . *Emerald insight*.
- [3] Harsono, A., 2015, Analisis Implementasi Sistem Informasi Manajemen Rumah Sakit Umum Daerah (SIM-RSUD) Terintegrasi di Provinsi Kalimantan Barat, Eksplora Informatika, Valume 5, No 1, pp. 11-22.
- [4] Perdananugraha, G.M., 2010, Rancang Bangun dan Implementasi Sistem Informasi Terintegrasi, Teknologi Indonesia, Valume 33, No 1, pp. 45-59.